CS Link Timeslips to QuickBooks Accounting ◆ Business ◆ Solutions

# Linking Timeslips to QuickBooks

• You can enhance Timeslips by connecting it to QuickBooks, using with TAL Pro. TAL Pro eliminates the need to enter data in Timeslips then enter it again in QuickBooks (and vice versa). TAL Pro provides you with a complete and easy-to-use interface for creating slips based on QuickBooks checks and vendor bills.

#### TAL Pro Requirements

- TAL Prof for Peachtree works with the following versions of QuickBooks:
	- QuickBooks Premier 2008 QuickBooks Pro 2008 QuickBooks Premier 2007 QuickBooks Pro 2007 QuickBooks Premier 2006 QuickBooks Pro 2006

#### *Assistance is a phone call away – 800.475.1047*

*JCS Computer Resources Certified Consultants and Premier training centers are located in:*

- *Michigan*
- *Illinois*
- *Missouri*
- *Florida*
- *California & Texas*

*Learn more at www.jcscomputer.com* 

Make sure to install Timeslips and QuickBooks on the same workstation. If you install Timeslips and QuickBooks on different workstations, TAL Pro is disabled.

## Understanding Terminology

• When using TAL Pro, it is important to note the following terminology differences:

**Clients** in Timeslips = **Customers** in QuickBooks **Timekeepers** in Timeslips = **Employees** in QuickBooks

**Activities** in Timeslips = **Items** in QuickBooks

## Setting up Timeslips for use with QuickBooks

When you first install TAL Pro, you must follow certain setup procedures before you can use TAL Pro.

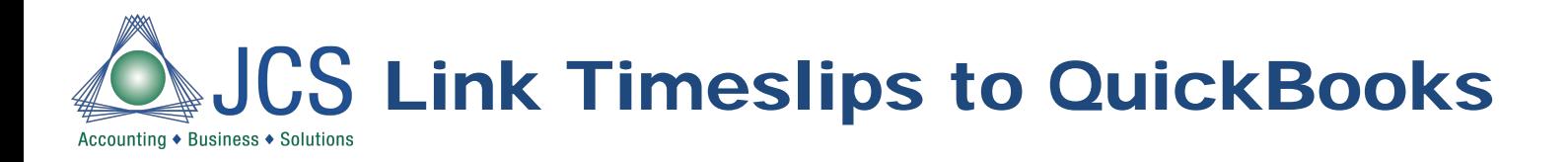

# Upgrading TAL to TAL Pro

• When you install TAL Pro, TAL features are no longer available. If you disable TAL Pro in the Features Enabled dialog box, TAL is re-enabled.

### Setting up Access Rights

- The security access rights assigned to Timeslips depend on how Timeslips accesses the QuickBooks database. To prevent unauthorized or inexperienced users from performing certain functions related to TAL Pro, Timeslips offers security settings that let you establish system-wide and individual rights.
- You can establish security settings for TAL Pro in Timeslips within the Settings area of the Security Profile dialog box.

### Synchronizing Names

TAL Pro enables you to synchronize names between Timeslips and QuickBooks. This process ensures that information for clients matches information for customers, and information for timekeepers matches information for employees, reducing double-entry.

*Assistance is a phone call away – 800.475.1047*

*JCS Computer Resources Certified Consultants and Premier training centers are located in:*

- *Michigan*
- *Illinois*
- *Missouri*
- *Florida*
- *California & Texas*

*Learn more at www.jcscomputer.com* 

### Creating Slips based on QuickBooks Transactions

QuickBooks customers use checks and bills to keep track of money they owe to vendors. TAL Pro enables you to create slips in Timeslips based on line items from checks and vendor bills in QuickBooks.

### Transferring Transaction Information to QuickBooks

When approving bills in Timeslips, TAL Pro can automatically post transaction information to QuickBooks accounts, eliminating double entry.

Since 1988 JCS Computer Resource's certified staff recommends, implements and trains on ACT!, Crystal Reports, MAS90, MAS200, Peachtree and Timeslips software solutions. For more information on JCS Computer Resource Corp., please visit www.jcscomputer.com or call 800.475.1047.